## **STAPPENKAART AANVRAGEN TELEZORG**

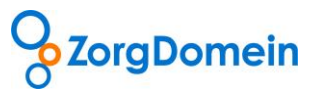

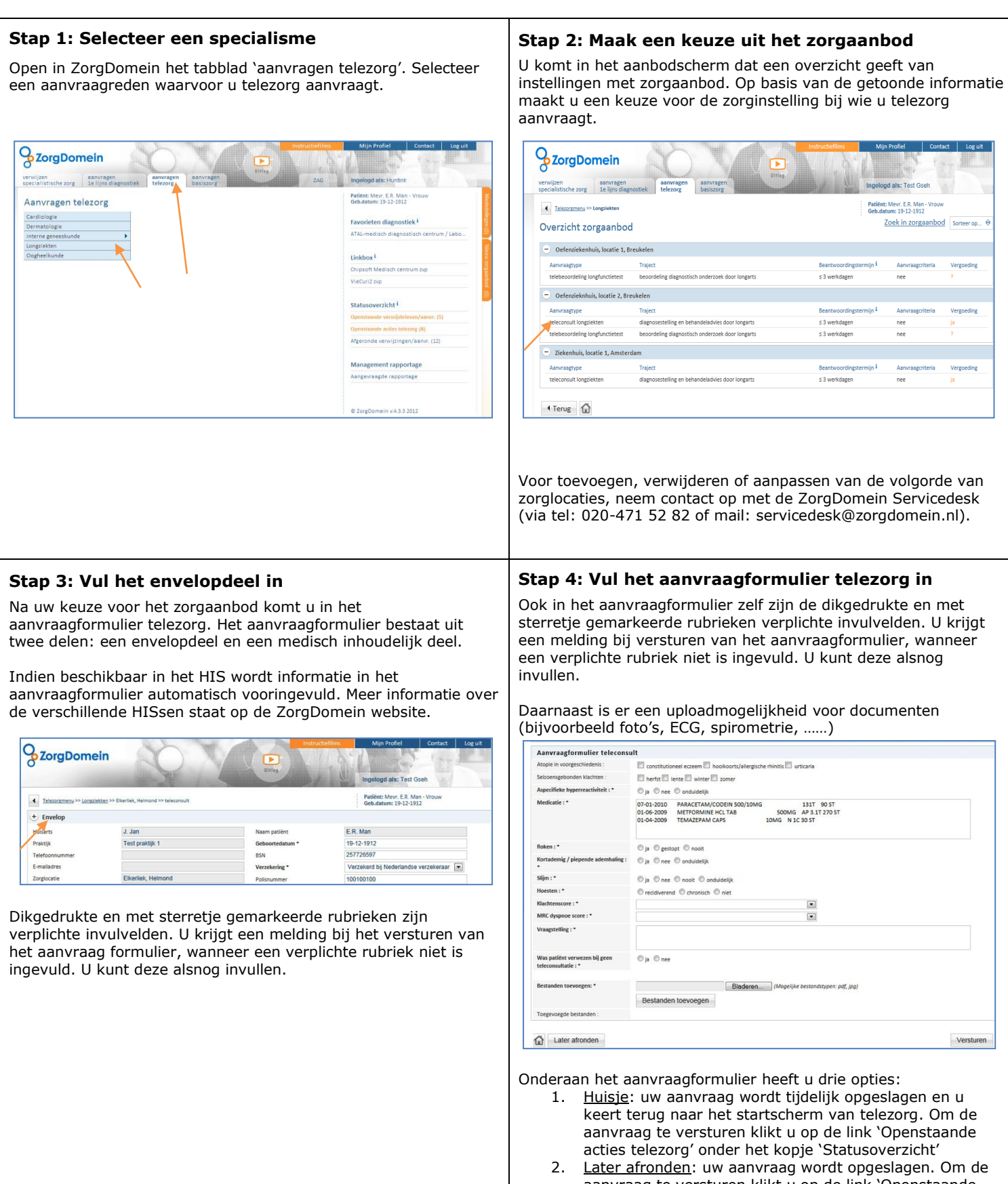

- aanvraag te versturen klikt u op de link 'Openstaande acties telezorg' onder het kopje 'Statusoverzicht'. 3. Versturen: u verstuurt het aanvraagformulier (alleen
- mogelijk indien alle verplichte rubrieken zijn ingevuld).

## **STAPPENKAART AANVRAGEN TELEZORG**

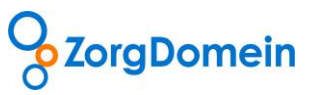

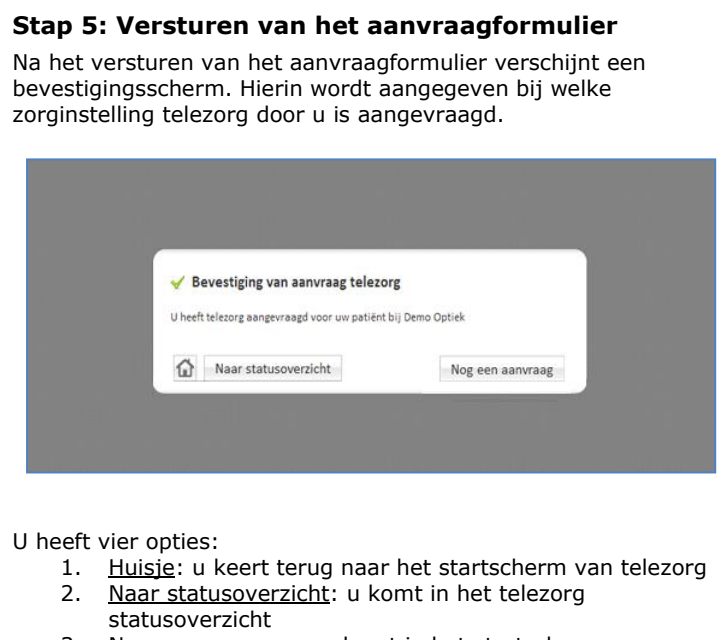

- 3. Nog een aanvraag: u komt in het startscherm van telezorg om een nieuwe aanvraag te kunnen doen
- 4. Klikken op het ZorgDomein logo links bovenaan de pagina: u komt in het startscherm van ZorgDomein

## **Stap 6: Antwoord op uw telezorg aanvraag**

Wanneer u klikt op 'Openstaande acties telezorg' opent het statusoverzicht voor telezorg.

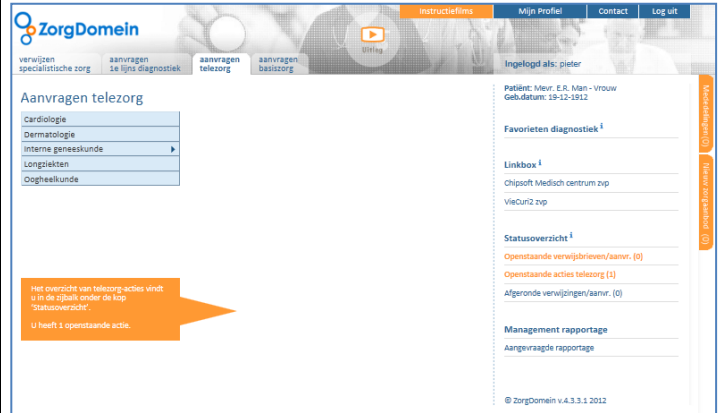

Het statusoverzicht telezorg bestaat uit 5 onderdelen.

- 1. Zoekfunctie
- 2. Actie vereist door aanvrager
- 3. In behandeling bij specialist
- 4. Uitslagen telebeoordelingen en functieonderzoeken
- 5. Afgeronde teleconsulten

Antwoord op uw teleconsult staat onder 'Actie vereist door aanvrager'.

Antwoord op uw telebeoordeling staat onder 'Uitslagen telebeoordelingen en functieonderzoeken'.

## **Contact**

Heeft u naar aanleiding van deze stappenkaart vragen, opmerkingen of suggesties, neem dan contact op met de Servicedesk van ZorgDomein, bereikbaar via 020-4715282 of via servicedesk@zorgdomein.nl.